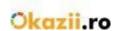

# **XML Import System User Guide**

### **TABLE OF CONTENTS**

| INTRODUCTION | 1 |
|--------------|---|
| STRUCTURE    |   |
| SETTINGS     |   |
| AUCTION      |   |
| APPENDIX A   |   |
| APPENDIX B   | _ |
| APPENDIX C   | - |
| APPENDIX D   | _ |
| USEFUL LINKS |   |

### **INTRODUCTION**

XML import is the most important tool for the professional seller on Okazii.ro.

With increased flexibility over XLS import, the XML option allows the seller to import an unlimited number of items into Okazii.ro platform, offering the ability to define globally or for each product the following features:

**Payment Method** - you can choose 1, 2 or 3 accepted payment options (in Advance, Cash on Delivery to the courier or directly to the seller in case of Personal Delivery)

**Delivery Method** - you can define couriers with different coverage areas and delivery costs, or you can choose "Personal delivery"

**Delivery Method + Payment** - because the information found between the two tags mentioned above, especially the subtag <DETAILS>, is required to be present in the feed, either in the <SETTINGS> tag or in the <AUCTION> tag and the <PAYMENT> and the <DELIVERY> tag

**Shipping time** – you can mention how long after receiving an order (expressed in working days) you will send the package to the customer

**Return Policy** - you declare your policy of accepting or not the returning for each of the products

**Ways to communicate with customers** - you can choose public forum, private conversation or no communication

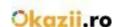

**Item status** – it is important to give as much information as possible about the item status

**Invoice** - you can mention whether or not the product comes with an invoice

**Warranty** - you can mention whether or not the product benefits from a manufacturer's warranty (technical warranty)

**Automatic Repost** - you can choose whether the product is re-listed automatically and under what conditions.

In addition, for each item you can define:

Unique code - a code of up to 50 alphanumeric characters

Title – up to 80 characters

**Item category** – you can define a category in the import file that can be associated to your own Shop on Okazii; then it can synchronize with a category from the Okazii catalog

**Item description** – you can offer as much information as possible about the characteristics of the items you sell

**Price** – item price

Price discount – item price after applying a discount

Currency - RON or EUR

Quantity – it defines the stock available for each item. For certain categories, you can define the stock according to attributes (e.g. men's shirts: 3 pcs, size M, red color; 3 pcs size M, blue color; 5 pcs size L, blue color; total amount=11 pcs). Defining stocks on attributes facilitates the purchase process, and the orders from the customers come with complete details (e.g.: 1 pcs, size M, blue color).

Attributes – the items that have well-defined characteristics (e.g.: color, size, etc.) are more easily to find using filters in listings; that's why they are always preferred by potential customers to be purchased. You can download the list of attributes supported by Okazii.ro for the categories in your store by accessing this link: <a href="http://magazine.okazii.ro/admin/administrare/import/pas-1">http://magazine.okazii.ro/admin/administrare/import/pas-1</a>

**Stocks** – the items from certain categories may have multiple pieces depending on attributes (e.g.: color, size); so potential customers can easily purchase a certain item type. You can download the list of stocks supported by Okazii.ro for the categories in your store by accessing this link: <a href="http://magazine.okazii.ro/admin/administrare/import/pas-1">http://magazine.okazii.ro/admin/administrare/import/pas-1</a>

Brand – the items from certain categories may have defined a brand to make them noticed in the listing and on the item page; so the items are easier to find by using filters in listings; that's why they are always preferred by potential customers to be purchased. You can download the list of brands supported by Okazii.ro for the categories in your store by accessing this link: <a href="http://magazine.okazii.ro/admin/administrare/import/pas-1">http://magazine.okazii.ro/admin/administrare/import/pas-1</a>

**Promotions** - for each product you can activate the promotion options: Special in the list and Extra Exposure.

### **STRUCTURE**

XML form structure:

<OKAZII>

<SETTINGS>...</SETTINGS>

<AUCTION>...</AUCTION>

<AUCTION>...</AUCTION>

<AUCTION>...</AUCTION>

•••

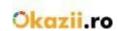

## **SETTINGS**

- The Settings tag is optional
- Its purpose is to provide global settings per feed
- These settings will also be saved in the store settings
- If a setting is omitted, the value in the store settings will be used

| TAG        | SUBTAG        | ACCEPTED VALUES              | OBSERVATIONS                          |
|------------|---------------|------------------------------|---------------------------------------|
| STATE      |               | 1 - new                      |                                       |
|            |               | 2 - used                     |                                       |
|            |               | 3 - other                    |                                       |
|            |               | 4 - reconditioned            |                                       |
|            |               | 5 - almost new               |                                       |
|            |               | 6 - deteriorated             |                                       |
| STATE_TEXT |               | Up to 20 characters          | Consider only when STATE = 3          |
| INVOICE    |               | 1 – With invoice             |                                       |
|            |               | 2 - No invoice               |                                       |
|            |               | 3 - Old invoice              |                                       |
| WARRANTY   |               | 1 - With warranty            |                                       |
|            |               | 2 - No warranty              |                                       |
|            |               | 3 - Warranty from the        |                                       |
|            |               | original seller              |                                       |
| FORUM      |               | 0 - No forum                 |                                       |
|            |               | 1 - Public Forum             |                                       |
|            |               | 2 - Private Forum            |                                       |
| REPOST     |               | 0 - No repost                |                                       |
|            |               | 1 – One repost               |                                       |
|            |               | 2 - Repost until the         |                                       |
|            |               | quantity is exhausted        |                                       |
| PAYMENT    |               |                              | With subtags                          |
|            | PERSONAL      | 0 – No Payment on delivery   |                                       |
|            |               | 1 – With Payment on delivery |                                       |
|            | RAMBURS       | 0 – No cash on delivery      |                                       |
|            |               | 1 – With cash on delivery    |                                       |
|            | AVANS         | 0 – No advance payment       |                                       |
|            |               | 1 – With advance payment     |                                       |
|            | DETAILS       | Up to 150 characters         |                                       |
| DELIVERY   |               |                              | With subtags                          |
|            | PERSONAL      | 0 – No personal delivery     |                                       |
|            |               | 1 – With personal delivery   |                                       |
|            | DELIVERY_TIME | 0,1,2,3,4,5,7,10,15, 15+     | Any value over 15 will be saved as 30 |
|            |               |                              | days. Value " 0 " means delivery time |
|            |               |                              | ,,right away".                        |

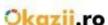

|          |          |                                     | W 12 54 4-11 1 V                                                                                               |
|----------|----------|-------------------------------------|----------------------------------------------------------------------------------------------------|
|          | DETAILS  | Up to 150 characters                |                                                                                                    |
| COURIERS |          |                                     | The order of the couriers in the feed will be the same on the product page . It has as parent the tag DELIVERY |
|          | NAME     | Name of the couriers from APENDIX A | Case insensitive, but the spaces and the hyphen matter                                                         |
|          | AREA     | - local<br>- in Romania             | Case insensitive, but the text is exactly                                                                      |
|          | PRICE    | Real number, positive               | Supports decimal                                                                                               |
|          | CURRENCY | RON                                 | It is omitted and will always be RON                                                                           |
| RETURN   |          |                                     | With subtags                                                                                                   |

| DAYS         | 3,7,10,15,30,60                                                                                                    | Number of days for return |
|--------------|----------------------------------------------------------------------------------------------------|---------------------------|
| METHOD       | <ul> <li>1 - Product value Refund</li> <li>2 - Product Replacement</li> <li>3 - Product value Refund or</li> <li>Replacement (Buyer's choice)</li> </ul> |                           |
| COST DETAILS | 1 – Seller<br>2 – Buyer<br>Up to 500 characters                                                                                                    |                           |

## **AUCTION**

- The Auction tag is required
- One tag for each product
- All tags in SETTINGS can be used
- If options are omitted, values from the SETTINGS tag will be used, if values are missing from the SETTINGS tag, the values from the store settings will be used
- The order of the tags in AUCTION does not matter

| TAG         | SUBTAG | VALORI PERMISE       | OBSERVATII                                                      |
|-------------|--------|----------------------|-----------------------------------------------------------------|
| UNIQUEID    |        | Up to 50 characters  | Unique product identifier                                       |
| TITLE       |        | Up to 80 characters  | If it exceeds 150 characters, the product will not be imported. |
| CATEGORY    |        | Up to 125 characters | Category name in the store                                      |
| DESCRIPTION |        |                      | The description is placed between the tags and                  |
| PRICE       |        | Real number          | Supports decimal, with dot or comma                             |

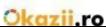

|                |      |                        | OKazii.ro                                       |  |
|----------------|------|------------------------|-------------------------------------------------|--|
| DISCOUNT_PRICE |      | Real number            | (optional) Supports decimal, with dot or comma. |  |
|                |      |                        | It is validated only if PRICE >                 |  |
|                |      |                        | DISCOUNT_PRICE                                  |  |
| CURRENCY       |      | RON or EUR             | _                                               |  |
|                |      |                        |                                                 |  |
| AMOUNT         |      | Between 1 and 100,     |                                                 |  |
|                |      | total number           |                                                 |  |
| IN_STOCK       |      | 1 - in stock           | In stock – You own the product in your own      |  |
|                |      | 2 - in supplier stock  | stock                                           |  |
|                |      | 3 - on demand          | In supplier's stock – the product is in the     |  |
|                |      |                        | supplier's stock, but you can deliver it in     |  |
|                |      |                        | the time displayed by you on the product        |  |
|                |      |                        | page                                            |  |
|                |      |                        | on demand – the product is delivered only on    |  |
|                |      |                        | demand and it is necessary to check             |  |
|                |      |                        | availability                                    |  |
| BRAND          |      | Up to 150 characters   | See Appendix D                                  |  |
| PHOTOS         |      |                        | With subtags                                    |  |
|                | URL  |                        | One tag for each picture;                       |  |
|                |      |                        | The URL is complete, starting with http://      |  |
| ATTRIBUTES     |      |                        | With subtags, See Appendix B                    |  |
| STOCKS         |      |                        | With subtags, See Appendix C                    |  |
| PROMOTIONS     | ITEM | Extra exposure special | (optional) If the information is active when    |  |
|                |      |                        | the product is repost, promotions will be       |  |
|                |      |                        | reactivated.                                    |  |
| SKU            |      |                        | (optional) Unique product identifier            |  |
|                |      |                        | provided by the manufacturer                    |  |
| GTIN           |      | 13 numeric characters  | The EAN or ISBN unique code of the product      |  |
|                |      |                        | offered by the manufacturer. For products of    |  |
|                |      |                        | different sizes, the GTIN can be added for      |  |
|                |      |                        | each size separately in the STOCKS tag. See     |  |
|                |      |                        | APPENDIX C                                      |  |
| SUBTITLE       |      | Up to 100 characters   | Short description of the product                |  |
| CAMPAIGN       |      | Name of the campaign,  |                                                 |  |
|                |      | all characters are     | are currently part of a marketing campaign      |  |
|                |      | accepted               | that you run on your website.                   |  |
|                |      |                        | ,                                               |  |

### **APPENDIX A**

 Full list of couriers can be downloaded from <a href="http://magazine.okazii.ro/admin/administrare/import/pas-1">http://magazine.okazii.ro/admin/administrare/import/pas-1</a>

**ATTENTION:** If you use one of the couriers: "DPD with Delivery warranty" or "Fan Courier with Delivery warranty" and you are part of the Delivery warranty program, this service will be ENABLED for the products from the feed.

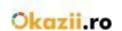

# Conditions to enable the delivery warranty: <a href="http://ajutor.okazii.ro/vanzare/garantia-okazii">http://ajutor.okazii.ro/vanzare/garantia-okazii</a>

The tag format for AUCTION is the same as the one in SETTINGS

### **APPENDIX B**

- Depending on the product category, you can set certain attributes that make selling easier. Full list can be downloaded from:
  - http://magazine.okazii.ro/admin/administrare/import/pas-1
- From the Synchronized Categories interface you can only download attributes from a certain category
- If the attribute is part of a stock, it will be ignored. Only one value is accepted for an attribute.

### E.g.:

| TAG     | ACCEPTED VALUE                     | OBSERVATIONS     |
|---------|------------------------------------|------------------|
| CULOARE | One of: White, Red, Yellow, Green, | Case insensitive |
|         | etc                                |                  |
| MARIME  | One of: XS, S, M, L, XL, etc       | ase insensitive  |

### **APPENDIX C**

- Depending on the product category, you can set certain **stocks** that make selling easier. Full list can be downloaded from: <a href="http://magazine.okazii.ro/admin/administrare/import/pas-1">http://magazine.okazii.ro/admin/administrare/import/pas-1</a>
- From the Synchronized Categories interface you can only download stocks from a certain category
- The stocks order in the feed does not matter.
- Attributes from the stock will not be set as attribute in the product page.
- Only one value is accepted for an attribute within a stock, for more values of one of the attributes, another STOCK tag is created.
- If the amount is not valid (<1 or> 100), the stock will be ignored.
- The amount of stocks will be also the total quantity of the product.

| TAG   | SUBTAG  | ACCEPTED VALUE                         | OBSERVATIONS              |
|-------|---------|----------------------------------------|---------------------------|
| STOCK |         |                                        | Has the parent tag STOCKS |
|       | AMOUNT  | Between 1 and 100, total number        |                           |
|       | CULOARE | One of: White, Red, Yellow, Green, etc | Case insensitive          |
|       | MARIME  | One of: XS, S, M, L, XL, etc           | Case insensitive          |

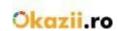

### **APPENDIX D**

- Depending on the product category, you can set certain **brands** that make selling easier.Full list can be downloaded from
- <a href="http://magazine.okazii.ro/admin/administrare/import/pas-1">http://magazine.okazii.ro/admin/administrare/import/pas-1</a>
- From the Synchronized Categories interface you can only download brands from a certain category

### **USEFUL LINKS**

Courier list: <a href="http://magazine.okazii.ro/admin/administrare/import/pas-1/download-couriers">http://magazine.okazii.ro/admin/administrare/import/pas-1/download-attributes</a>
Stock list: <a href="http://magazine.okazii.ro/admin/administrare/import/pas-1/download-stocks">http://magazine.okazii.ro/admin/administrare/import/pas-1/download-stocks</a>
Brands list: <a href="http://magazine.okazii.ro/admin/administrare/import/pas-1/download-brands">http://magazine.okazii.ro/admin/administrare/import/pas-1/download-exemplu-xml</a>
XML feed e.g.: <a href="http://magazine.okazii.ro/admin/administrare/import/pas-1/download-exemplu-xml">http://magazine.okazii.ro/admin/administrare/import/pas-1/download-exemplu-xml</a>